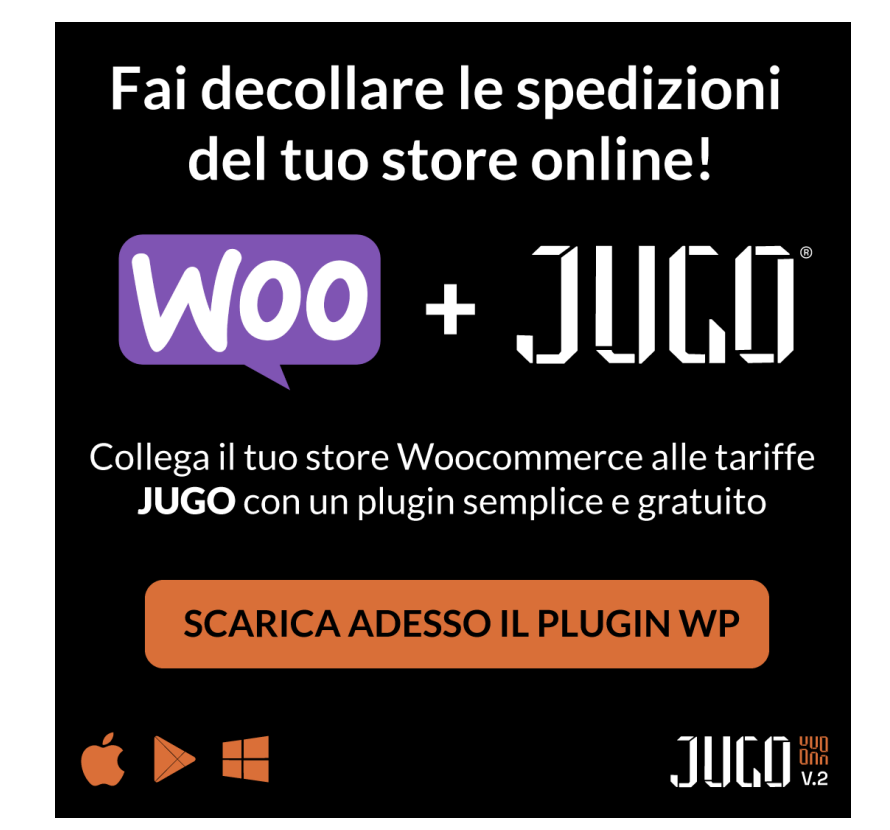

# **JUGO WOOCOMMERCE PLUGIN**

v.1.0.1

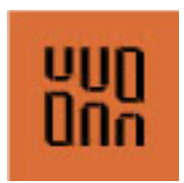

https://www.jugo-spedizioni.it/spedizioni-ecommerce/ 1

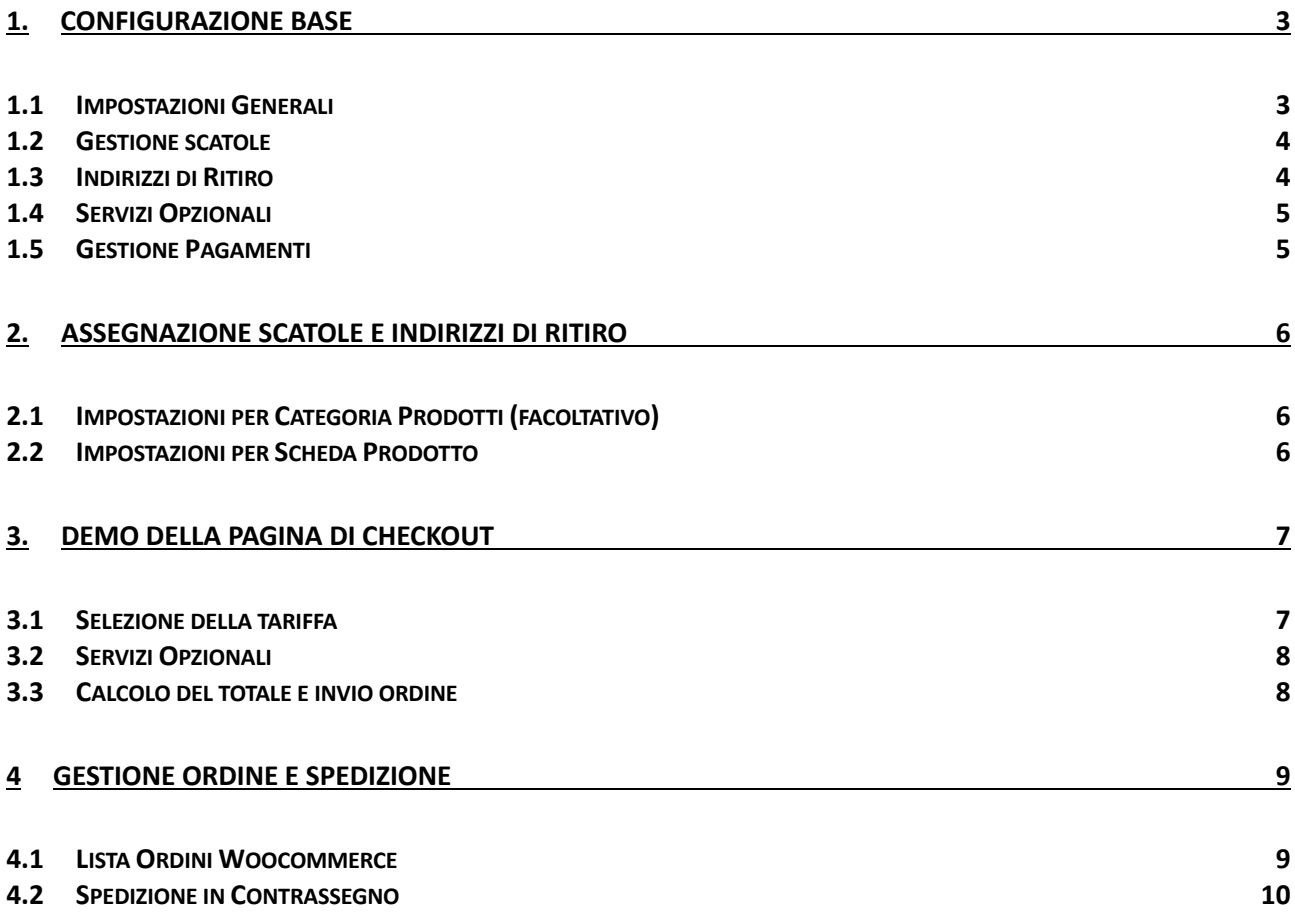

# **1. Configurazione Base**

#### 1.1 Impostazioni Generali

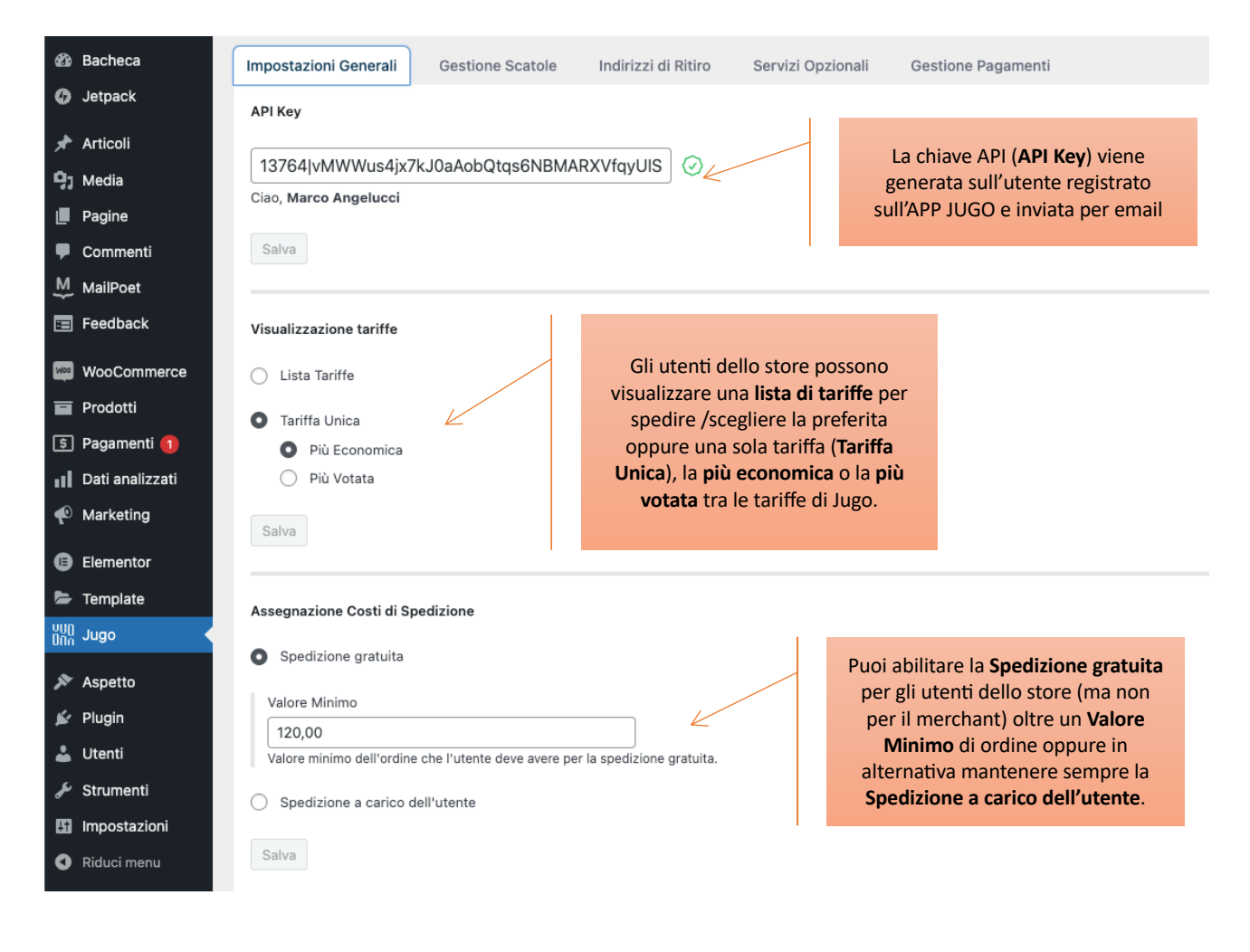

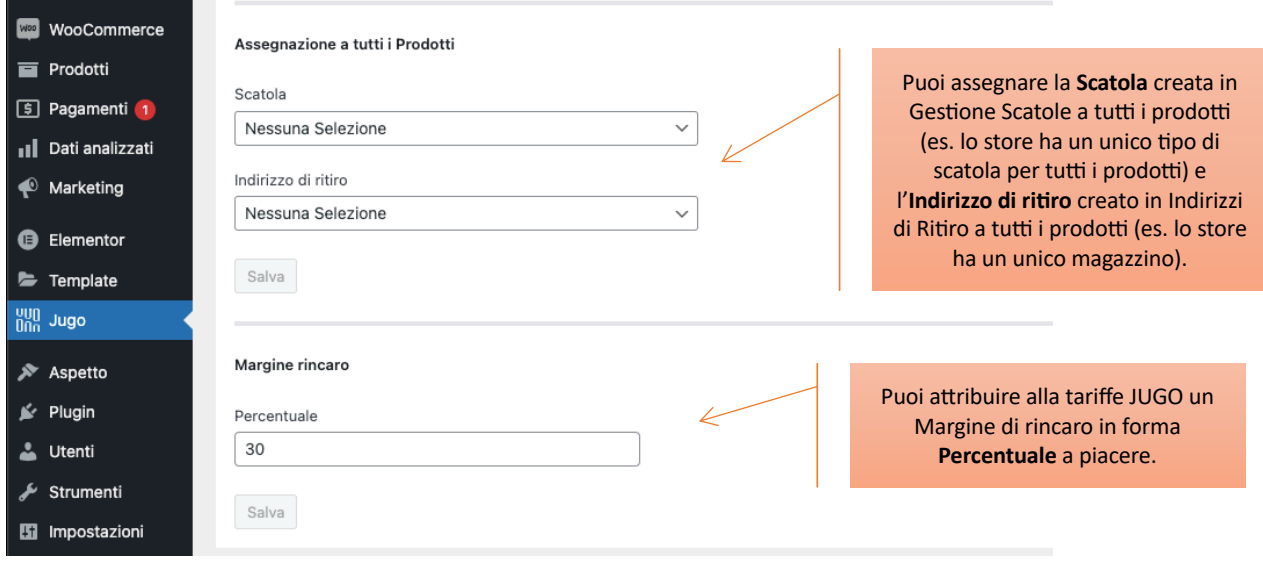

# 1.2 Gestione scatole

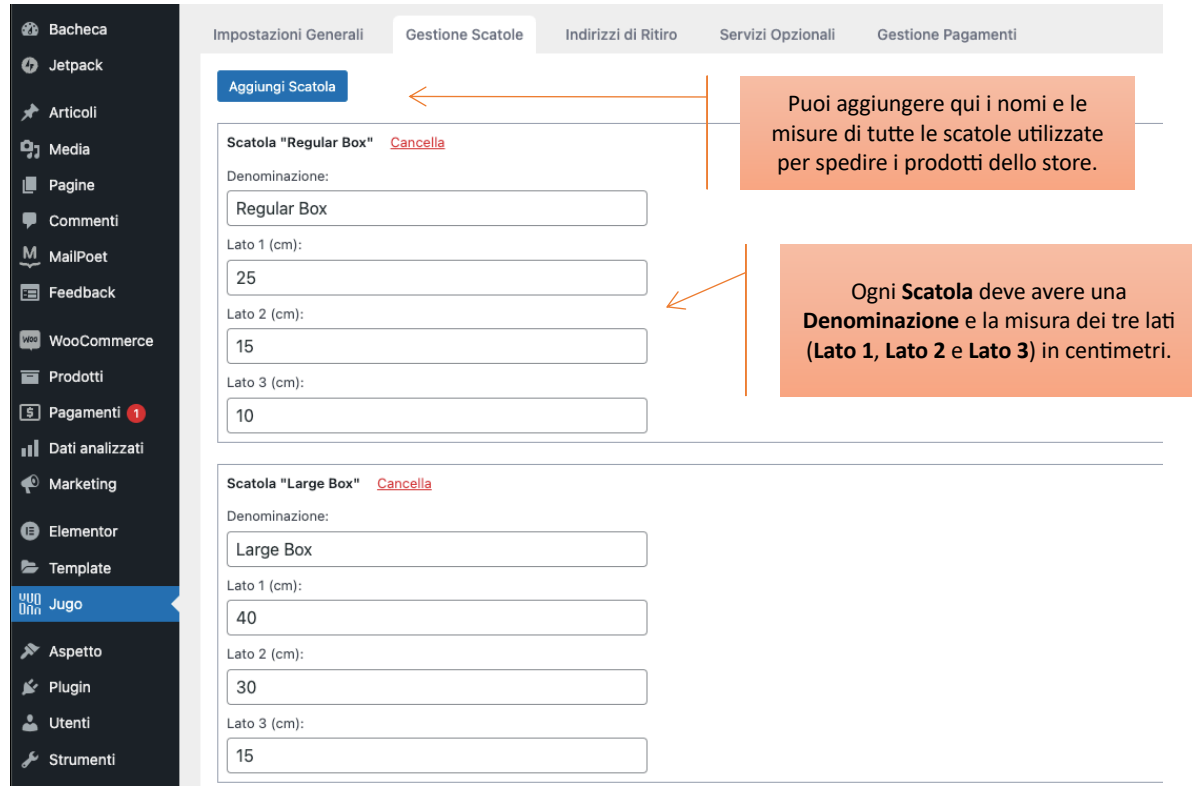

## 1.3 Indirizzi di Ritiro

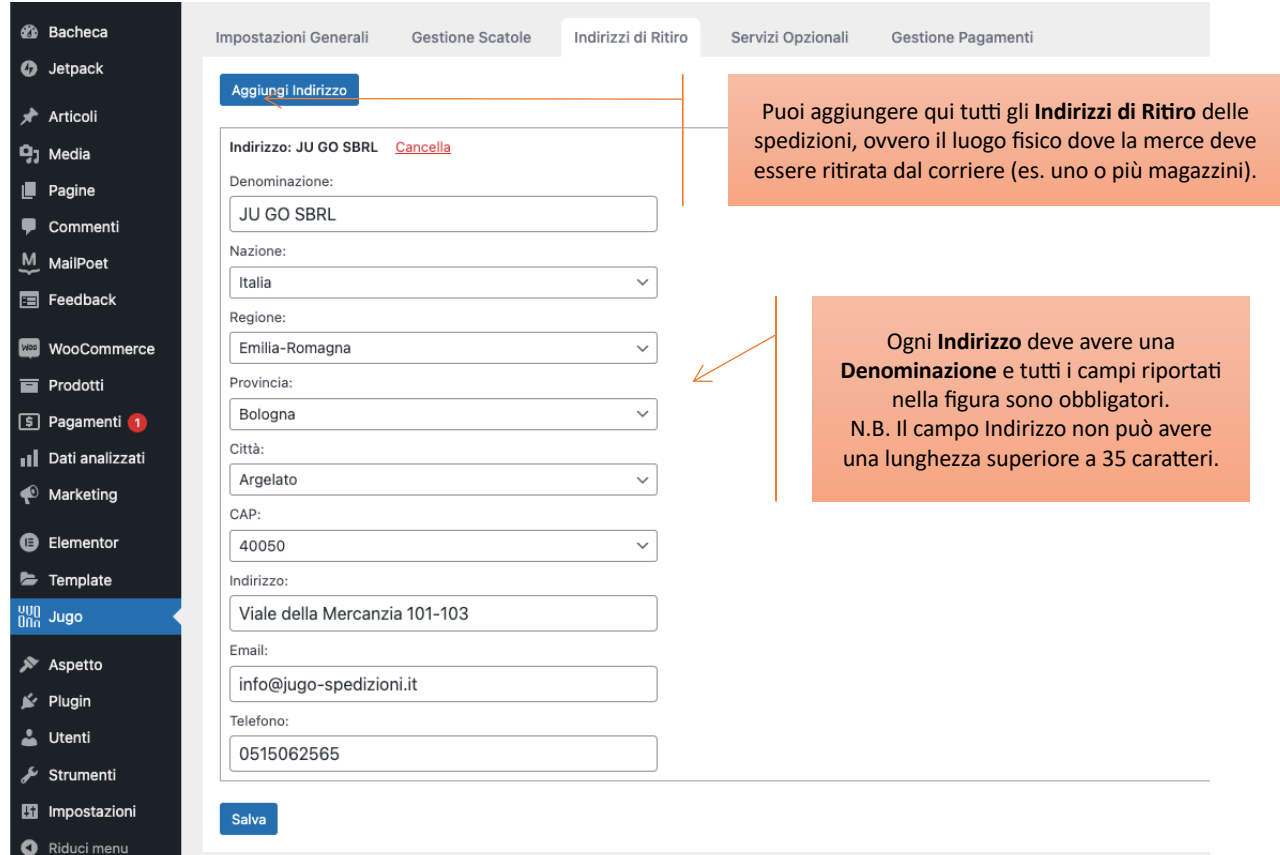

#### 1.4 Servizi Opzionali

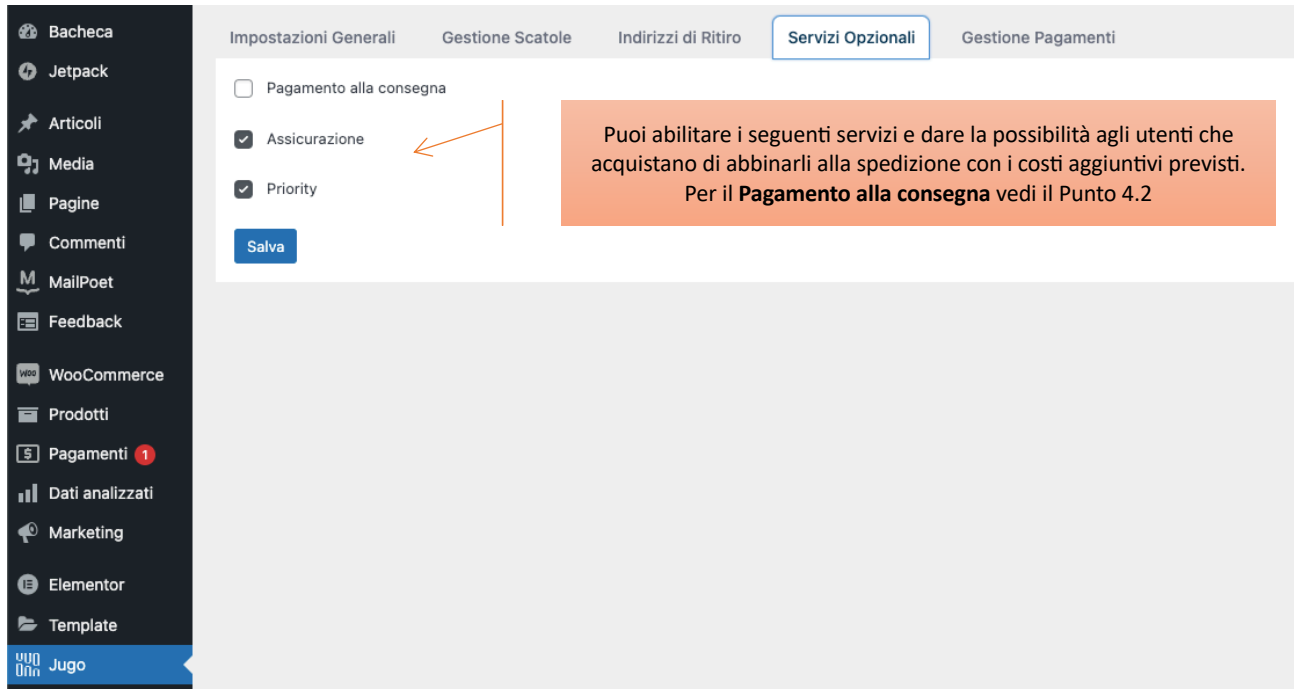

#### 1.5 Gestione Pagamenti

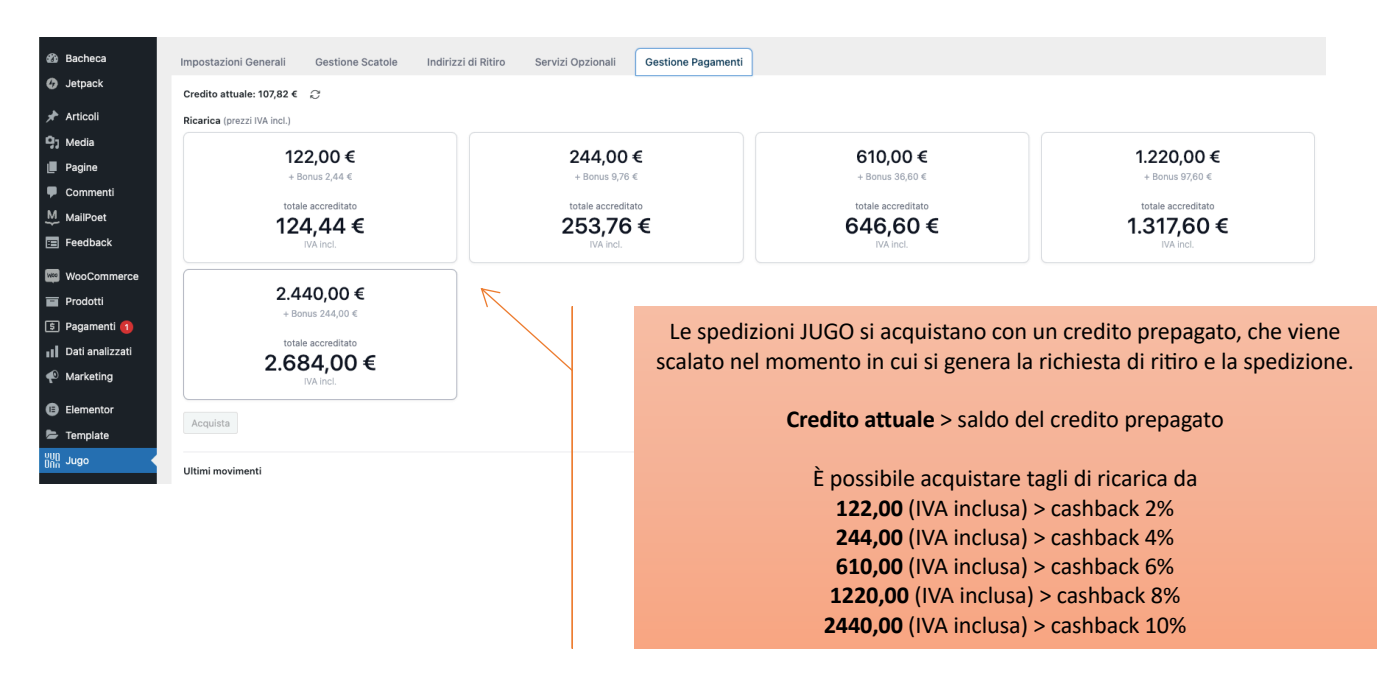

# 2. Assegnazione scatole e indirizzi di ritiro

### 2.1 Impostazioni per Categoria Prodotti (facoltativo)

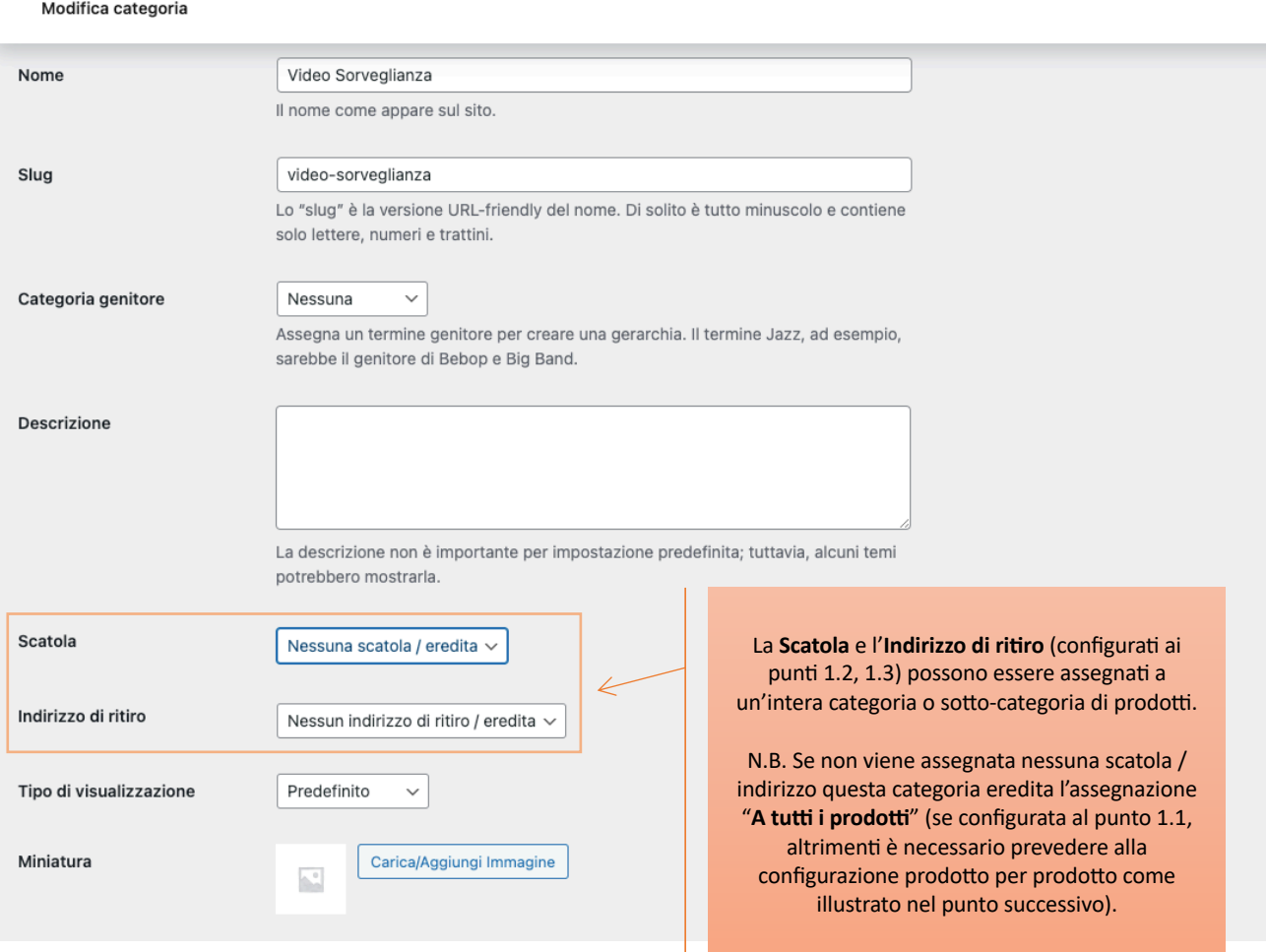

#### 2.2 Impostazioni per Scheda Prodotto

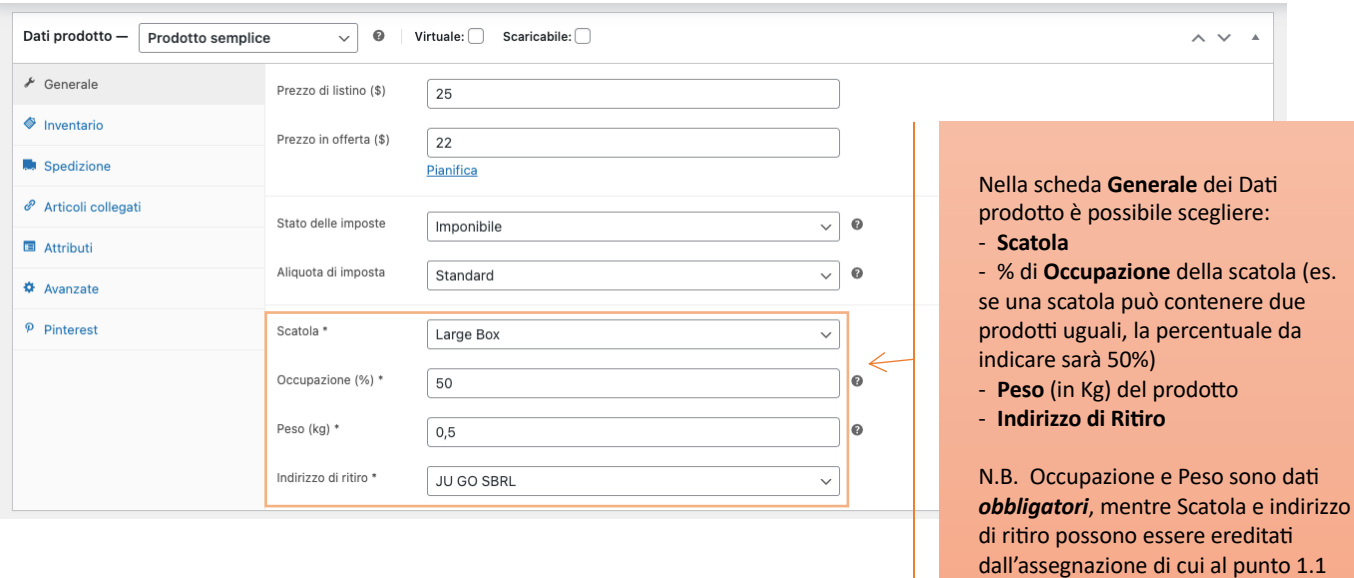

(Assegnazione a tutti i prodotti) oppure dall'assegnazione di cui al punto precedente (per Categoria o

Sotto-Categoria).

https://www.jugo-spedizioni.it/spedizioni-ecommerce/

# **3. Demo della Pagina di checkout**

#### 3.1 Selezione della tariffa

Per p

Per calcolare la tariffa di spedizione è necessario selezionare almeno la **Nazione** e la Regione di destinazione della merce e cliccare su **Calcola Tariffe**. Nel passo successivo verrà visualizzata la **Tariffa Unica** oppure una **Lista Tariffe** Per un template personalizzare utilizzare lo shortcode *[jugo\_checkout]* prima del riepilogo dell'ordine.

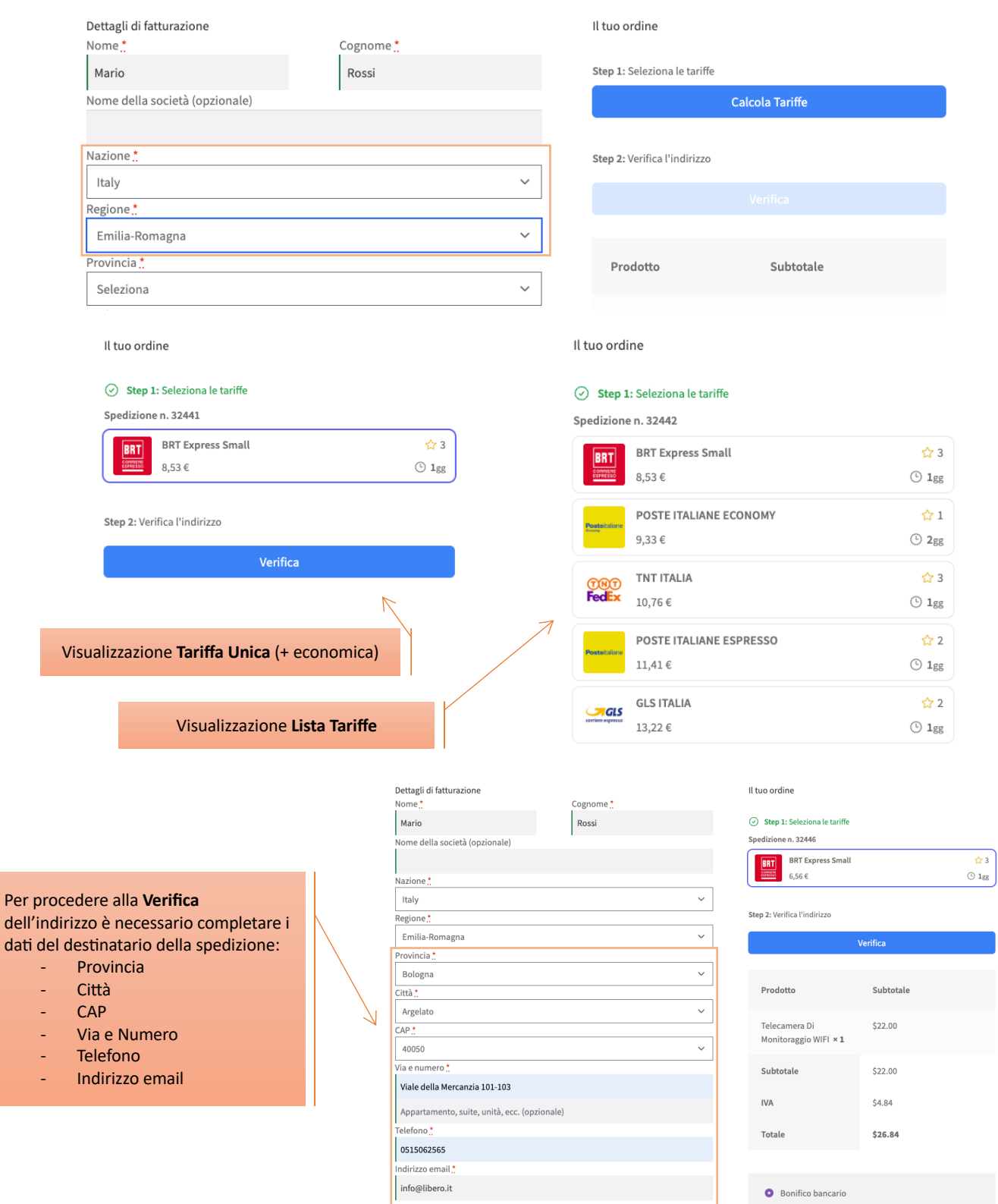

#### 3.2 Servizi Opzionali

Il tuo ordine

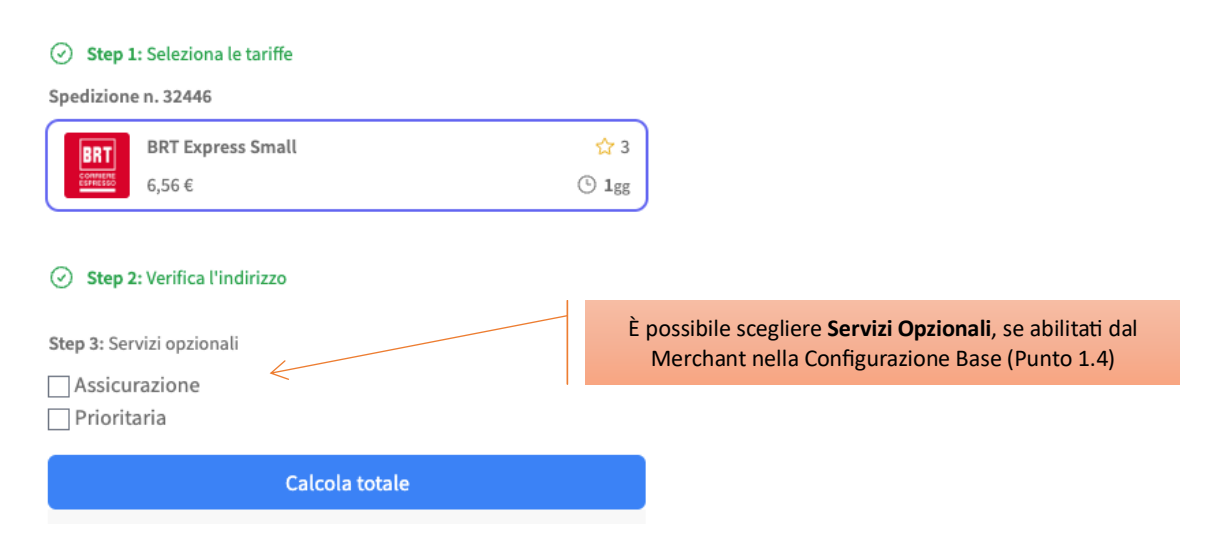

#### 3.3 Calcolo del totale e invio ordine

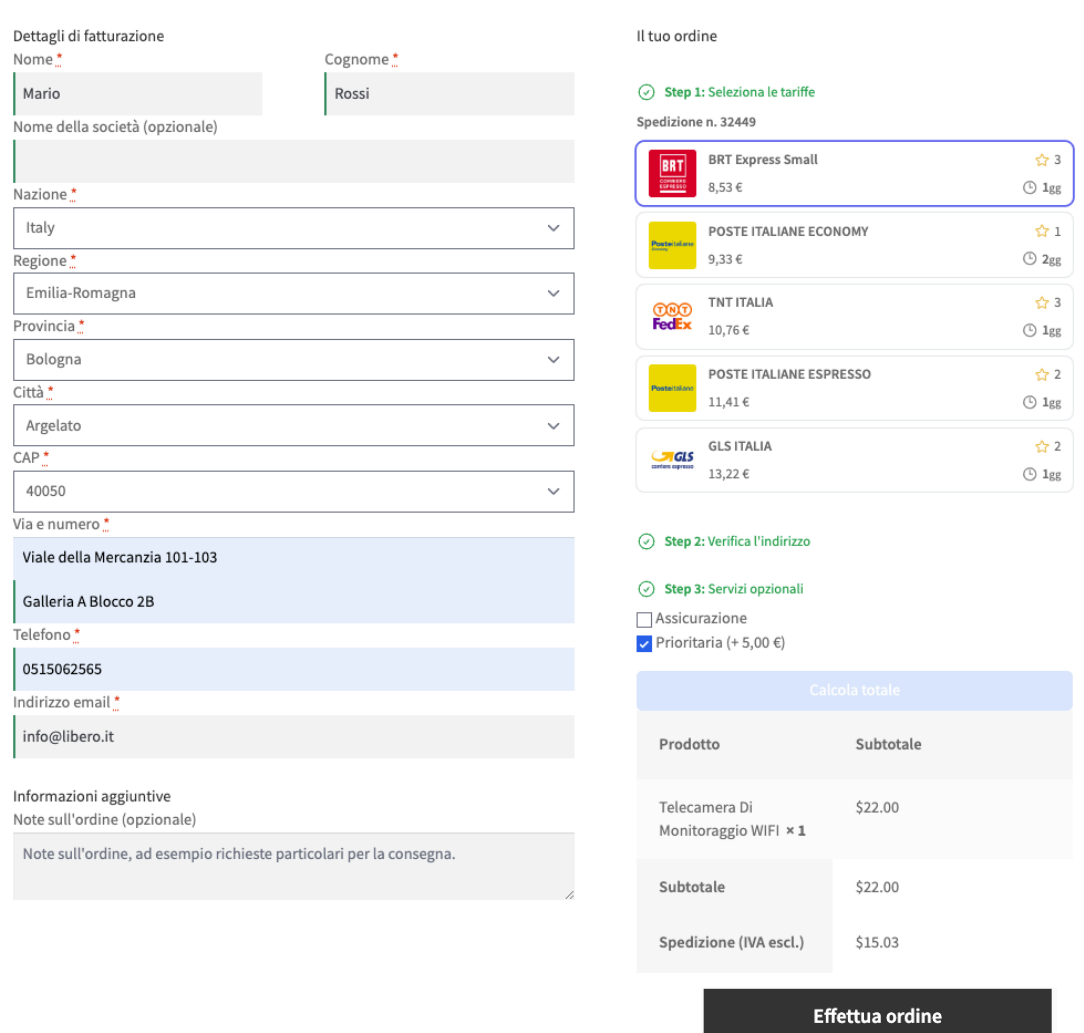

# **4** Gestione Ordine e Spedizione

# 4.1 Lista Ordini Woocommerce

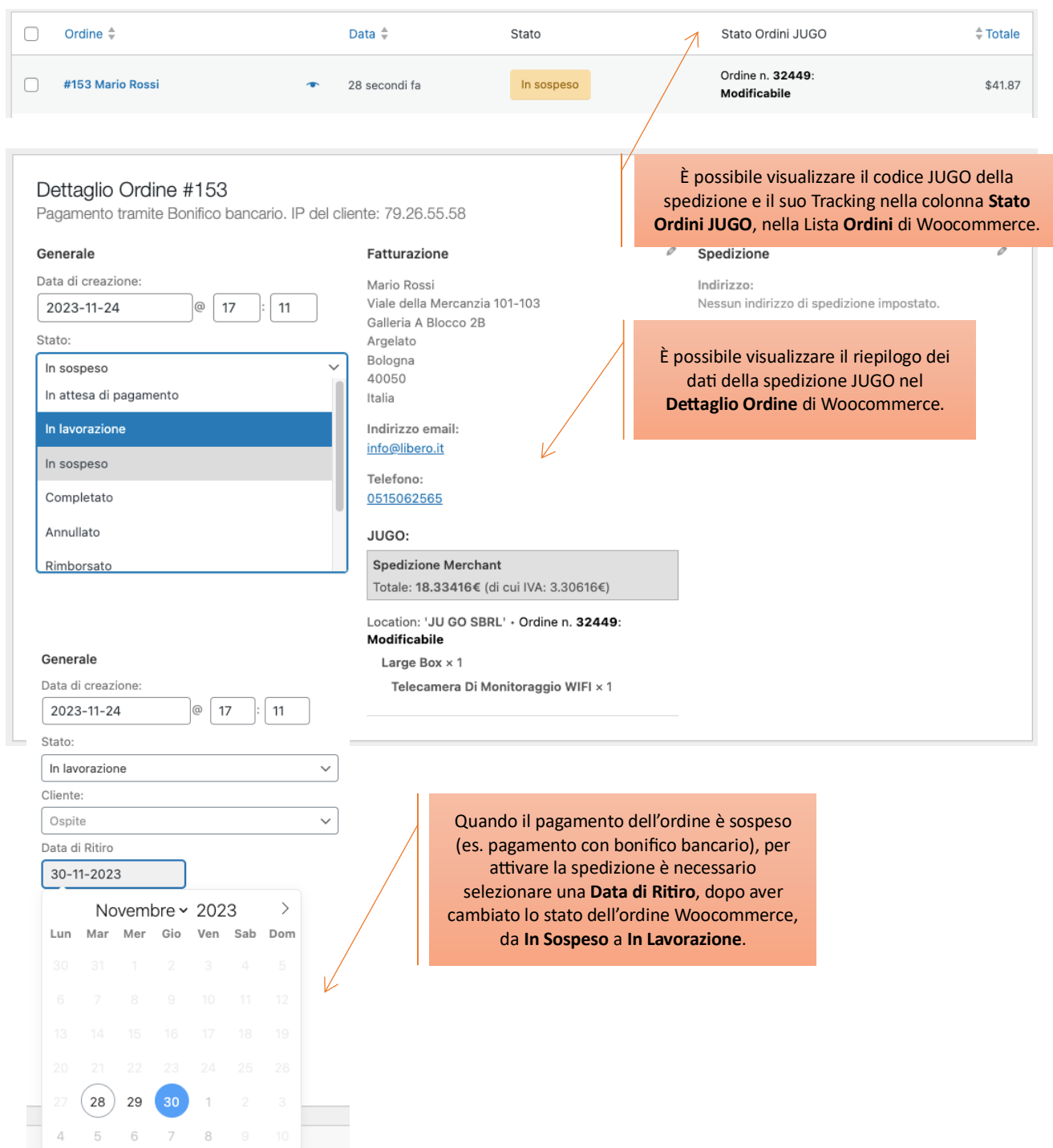

#### 4.2 Spedizione in Contrassegno

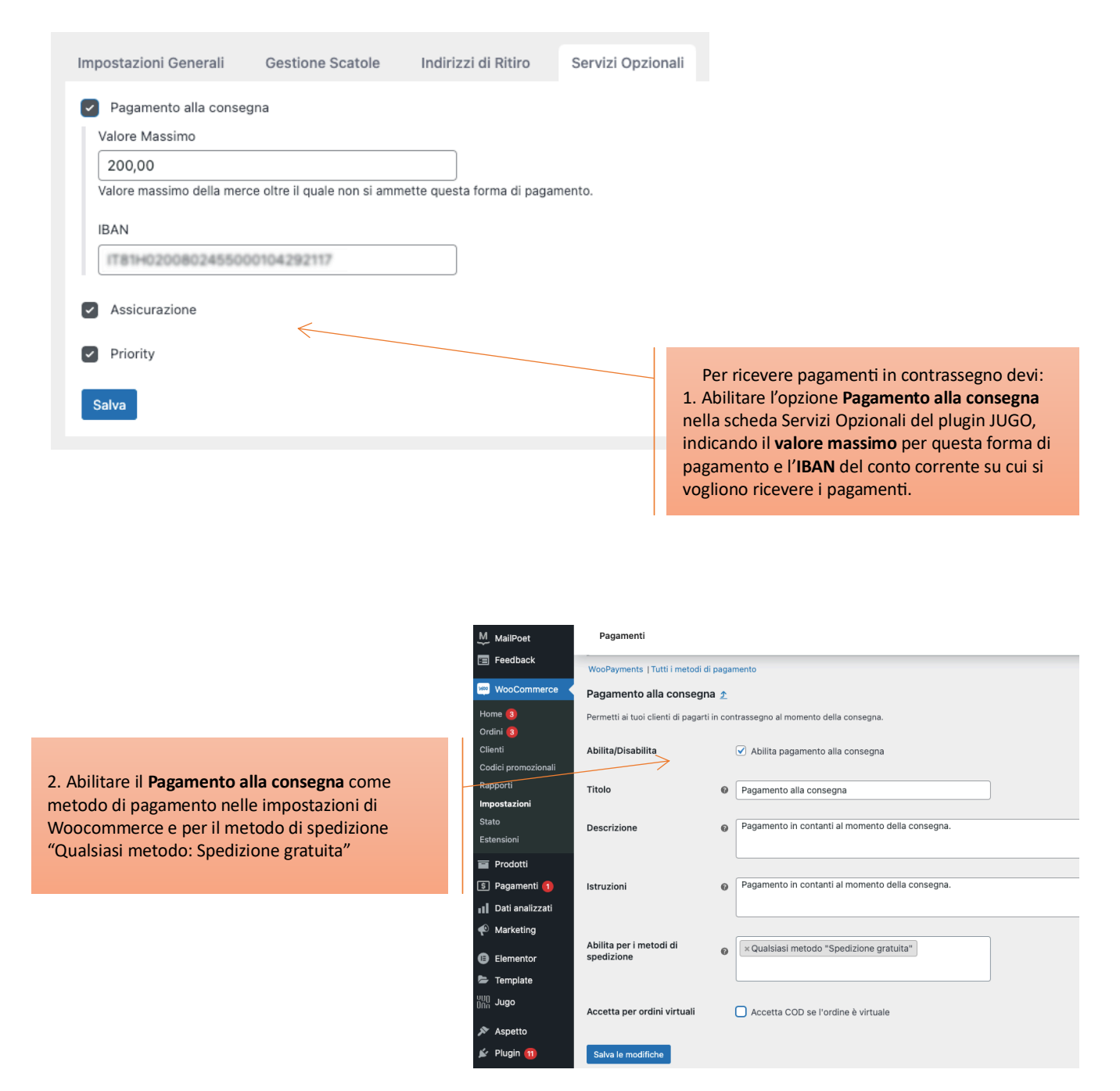

N.B. Quando l'utente sceglie l'opzione di spedizione con **Contrassegno**, il metodo **Pagamento alla consegna** diventa l'unico disponibile in fase di checkout.